# 9A Program Expense Worksheet Instructions

Applicable to: Petty Cash

Employee Expense Reimbursement MasterCard Charges

Can be found on O: Drive - [O:\Sources Public\Sources Forms\Finance Forms mileage and expenses etc](file://pacs.local/Shared/Sources%20Public/Sources%20Forms/Finance%20Forms%20mileage%20and%20expenses%20etc)

If you have any questions or concerns, please contact Ramneet Dhesi at [rdhesi@sourcesbc.ca](mailto:rdhesi@sourcesbc.ca) or 604-541-5049

#### STEP 1

Fill out "Payable To", "Department", and "Expense Type" field

If filling out for Petty Cash, complete the "Cash Count" (yellow fields are fillable)

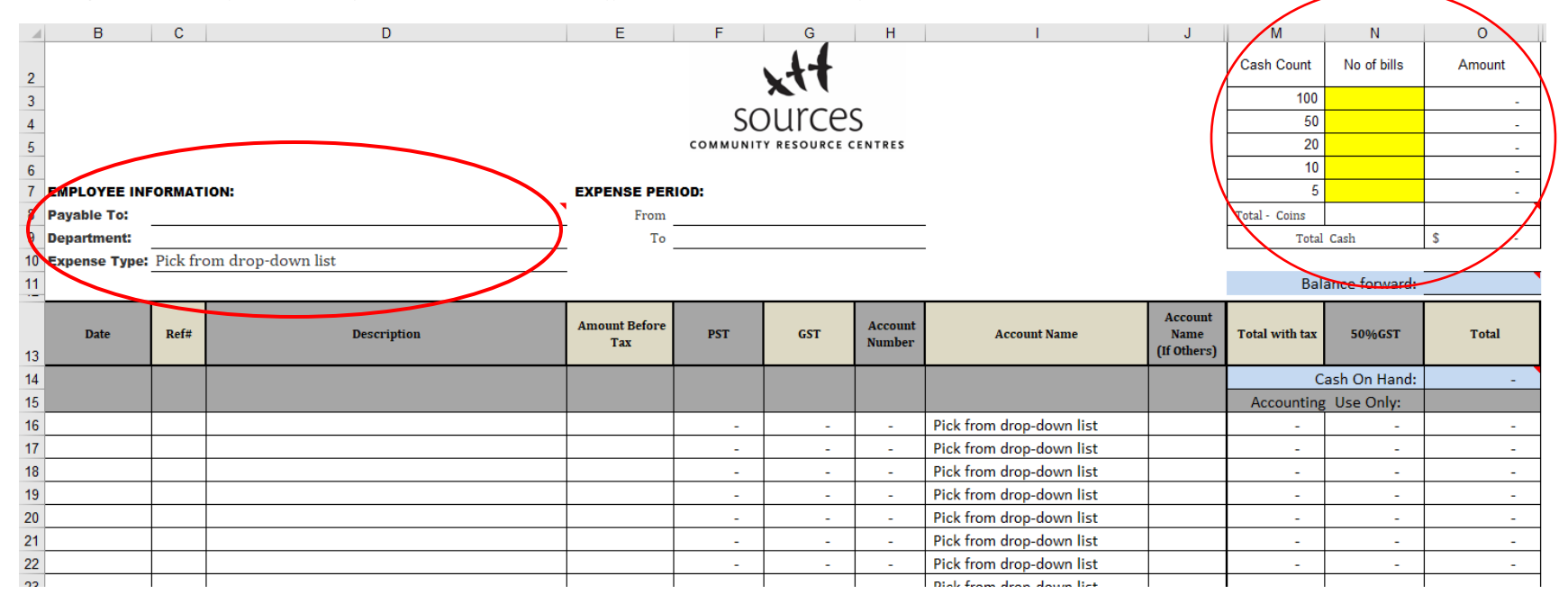

Enter expenses (include date, description, amount before taxes)

Verify tax amounts (GST/PST) are correct; they are automatically calculated

If there is no tax, zero out the cell. If tax amounts are different, manually enter the amount

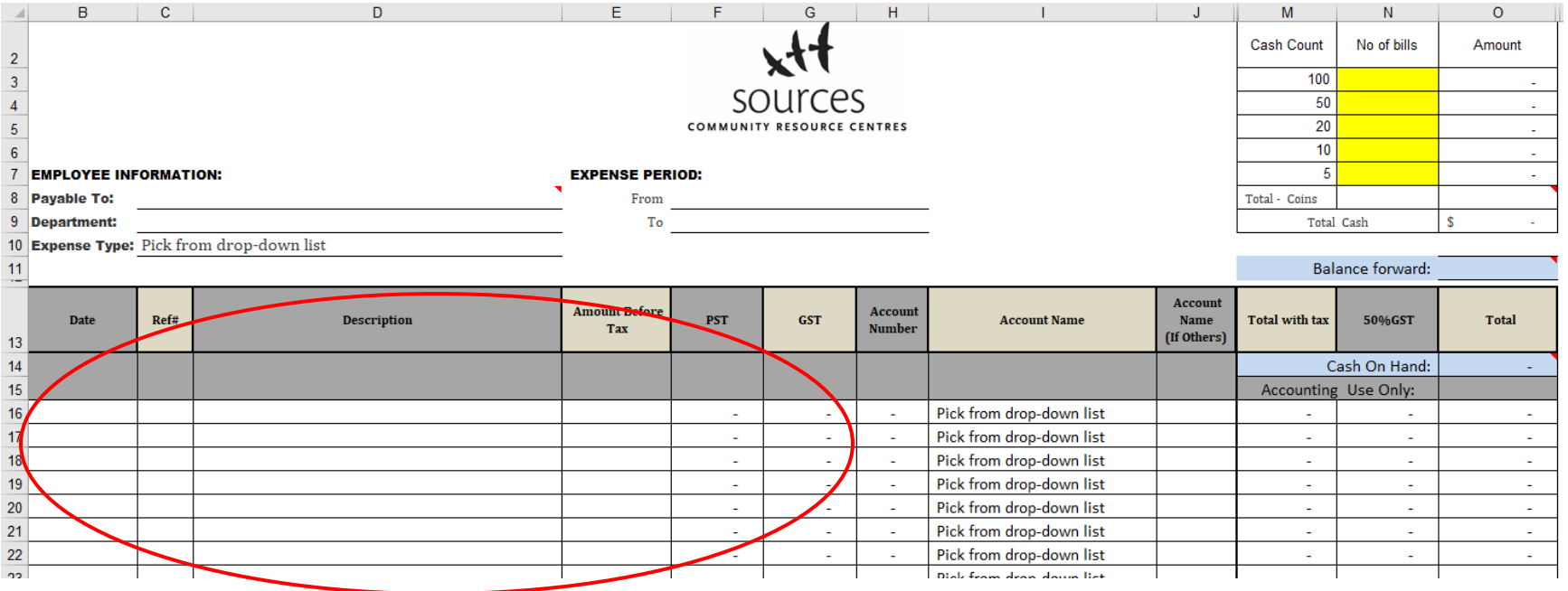

Select the "Account Name" (purpose of the expense)

If not listed select "Other"

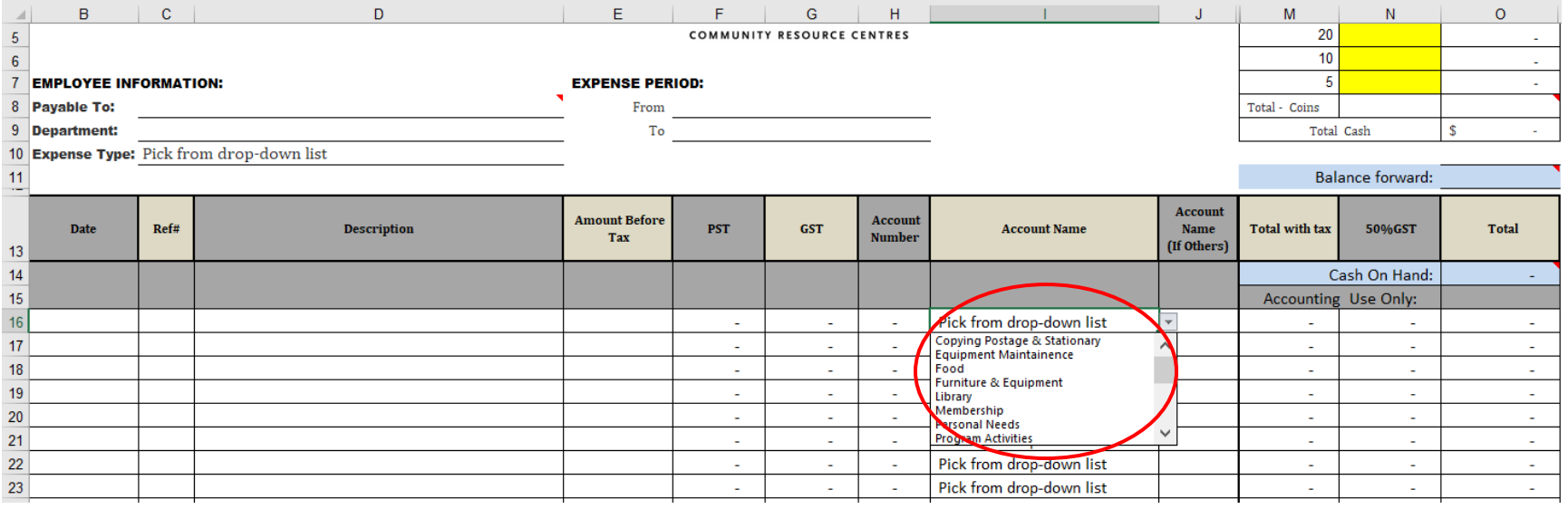

Confirm if the "Total" column matches the total on the receipt

If they do not, double check "Amount Before Tax", "PST", and "GST"

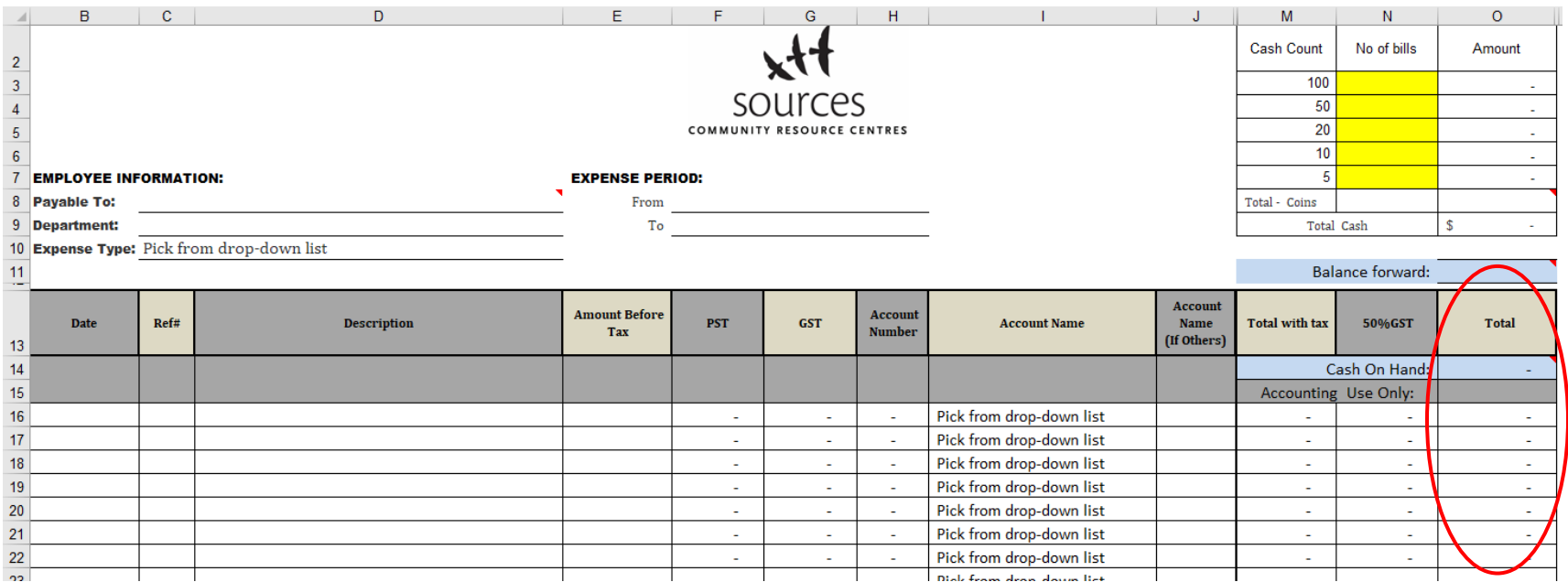

Once all receipts are entered, total up the vouchers/receipts and compare it to the "Amount Requested"

For Petty Cash, the "Cash Count" and "Amount Requested" should equal your petty cash float

If everything matches up, print the expense form

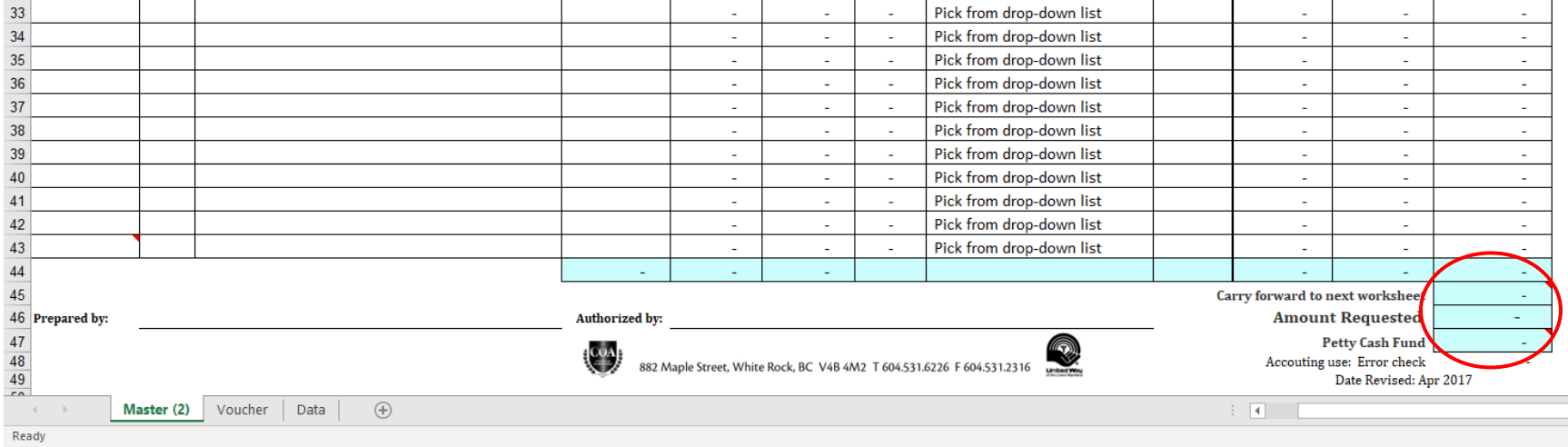

On the bottom of the workbook there is a tab labelled "Voucher"

#### Click this tab if all expenses are for ONLY ONE department

Print voucher and submit for approval along with the expense form and receipts

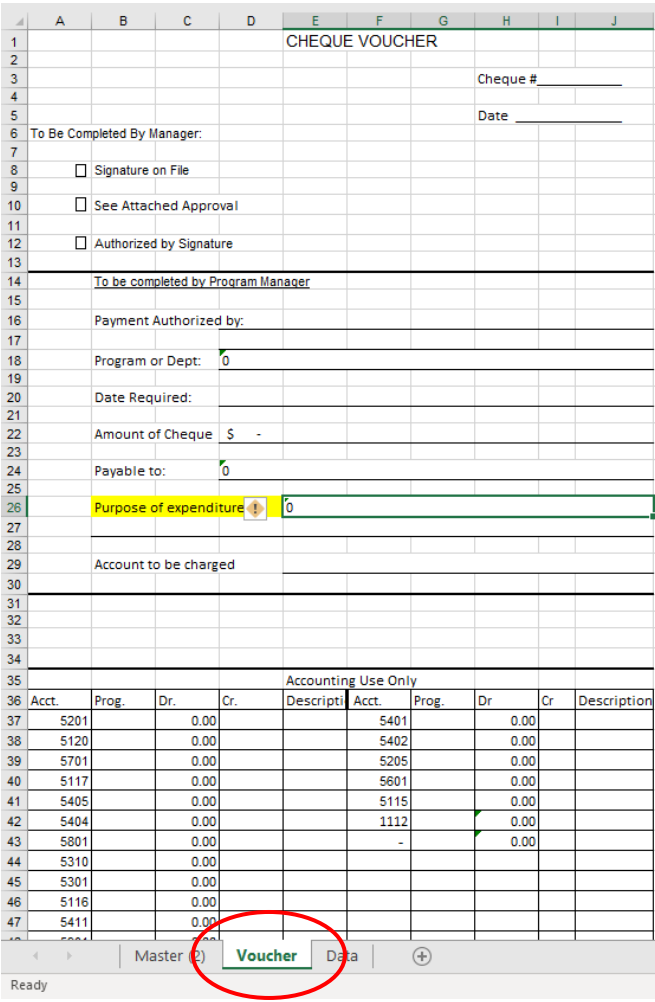